# **EO**NARZĘDZIA

# STOŁECZN IWESTYC

Coraz większa liczba inwestycji i remontów w Warszawie po- woduje duże uciążliwości dla mieszkańców. Zagęszczenie prac utrudnia także realizację zadań ich wykonawcom i właścicie-<br>lom infrastruktury. W rozwiązaniu problemu pomóc ma inter-<br>netowy serwis eInwestycje opracowany przez BKIiRwPD Urzędu m.st. Warszawy we współpracy z firmą GEO-SYSTEM Sp. z o.o.

# Tytus Foltyniewicz, Waldemar Izdebski

Serwis eInwestycje prowadzi Biuro<br>Koordynacji Inwestycji i Remon-<br>tów w Pasie Drogowym Urzę-<br>du m st Warszawy przy udziałe firm Koordynacji Inwestycji i Remondu m.st. Warszawy przy udziale firm realizujących zadania inwestycyjne. Podstawowym zadaniem serwisu jest wspomaganie procesu koordynacji inwestycji przez pokazanie lokalizacji planowanych i realizowanych prac na tle miejskich zasobów informacji przestrzennej.

Serwis może być również wykorzystywany przez mieszkańców i instytucje jako wiarygodne źródło informacji o planowanych i realizowanych pracach budowlanych. Wejście na ogólnie dostępną część serwisu jest możliwe po wybraniu adresu internetowego http://inwestmapa.um.warszawa.pl. Na stronie głównej (rys. poniżej) w formie tabeli podane są informacje o trwających i planowanych inwestycjach (z podziałem na inwestorów) oraz ostrzeżenia o istotnych utrudnieniach komunikacyjnych. Szerszy dostęp do serwisu posiadają zdefiniowani i upoważnieni użytkownicy, którzy po

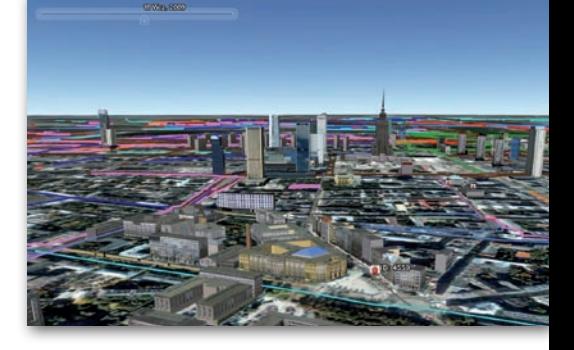

zalogowaniu, uzyskują pakiet zaawansowanych funkcji związanych z zarządzaniem bazą inwestycji.

### ● PODSTAWOWE funkcje serwisu

Serwis eInwestycje oferuje użytkownikom wiele funkcji do wprowadzania danych oraz zarządzania całą bazą. Zakres uprawnień jest ustalany indywidualnie dla każdego użytkownika w zależności od roli, jaką pełni w działaniu systemu. Inny zakres będzie miał użytkownik branżowy wprowadzający podstawowe informacje o własnych pracach, a inny – koordynator inwestycji. Do podstawowych funkcji serwisu należy zaliczyć: lwprowadzanie informacji o nowych inwestycjach,  $\bullet$ bieżące zarządzanie inwestycjami zgromadzonymi w bazie polegające na wprowadzaniu informacji o zmianie ich statusów lub parametrów,

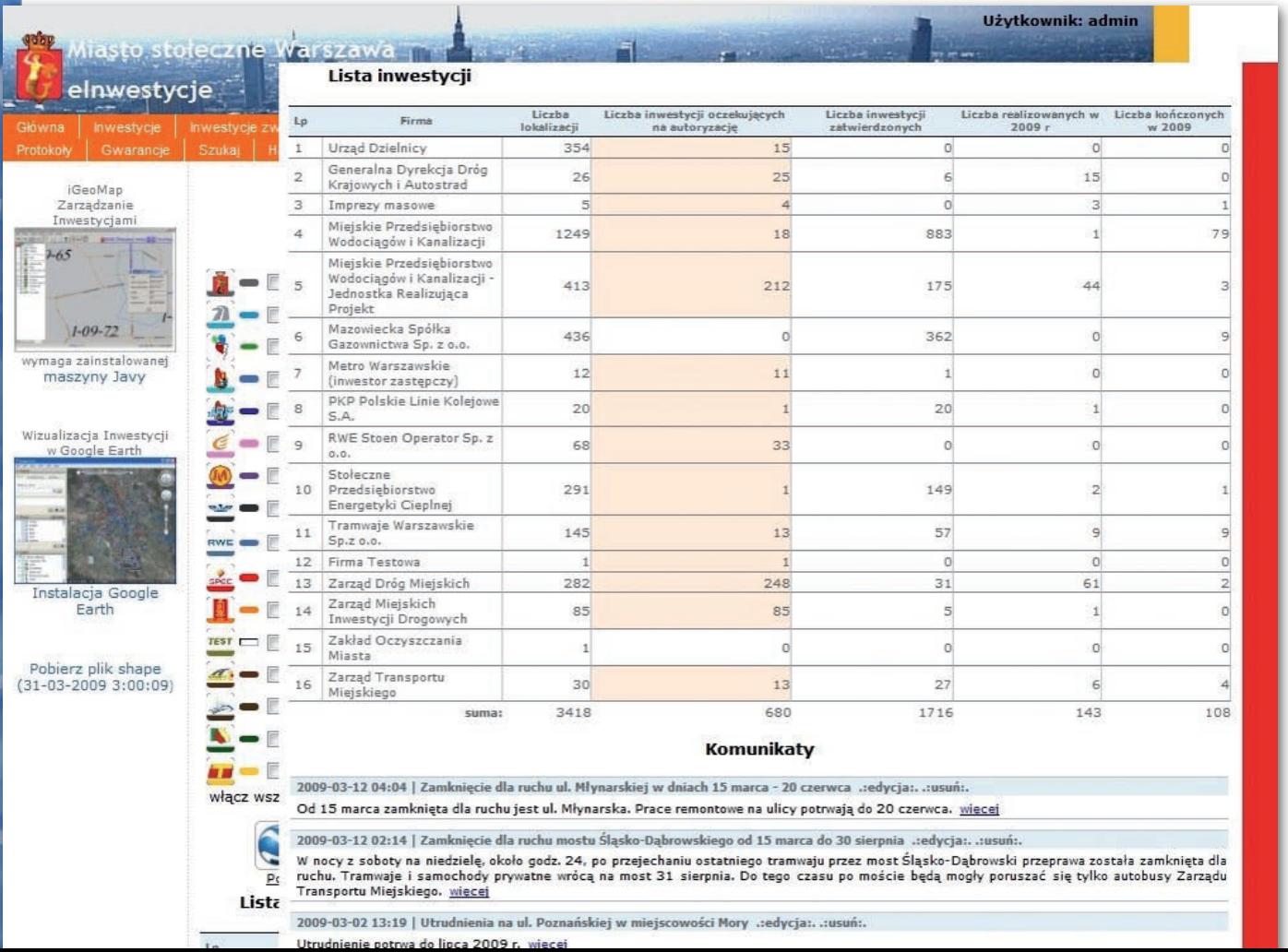

 $\bullet$  automatyczne informowanie użytkowników serwisu o zmianach w statusach, lgrupowanie inwestycji związanych ze sobą lokalizacją lub realizacją większego projektu, ● rejestracja bieżących uwag koordynatorów inwestycji,  $\bullet$ wyszukiwanie na podstawie różnych kryteriów, lprezentacja na tle różnych serwisów mapowych, jak Google Maps czy Google Earth, ●zarządzanie użytkownikami, lwspółdziałanie z serwisem eAwarie rejestrującym miejsca awarii wodociągowych, kanalizacyjnych i ciepłowniczych,  $\bullet$ tworzenie różnych zestawień i raportów,  $\bullet$ wspomaganie techniczne procesu prowadzenia narad i debat koordynacyjnych.

Serwis eInwestycje prezentuje zgromadzone dane na tle innego miejskiego serwisu, prowadzonego przez Biuro Geodezji i Katastru, zawierającego podstawowe informacje przestrzenne, takie jak ortofotomapa, dane ewidencji gruntów i budynków czy też ulice i numeracja adresowa. Dodatkowo tłem dla inwestycji są dane z ewidencji dróg i obiektów mostowych, na które składają się m.in. jezdnie, chodniki, tereny zieleni, wody i inne istotne informacje dotyczące pasów drogowych i ich najbliższego otoczenia. Ponadto w serwisie prezentowane są warstwy informacyjne sieci uzbrojenia terenu należącego do Miejskiego Przedsiębiorstwa Wodociągów i Kanalizacji oraz dane związane z awariami sieci wodociągowo-kanalizacyjnych i ciepłowniczych gromadzone przez Biuro Infrastruktury. Do prezentacji danych związanych z inwestycjami może być wykorzystywany serwis iGeoMap, jak również popularne serwisy mapowe, np.: Google Maps, Google Earth i oprogramowanie pokrewne.

### **.WPROWADZANIE** i udostępnianie danych

Do wprowadzania danych służy oprogramowanie iGeoMap. Użytkownik ma do dyspozycji całą treść serwisu, aby jak najprościej i najszybciej wprowadzić wymagane dane lokalizacyjne i opisowe. Oprócz ortofotomapy bardzo pomocna jest siatka ulic i numeracja adresowa oraz dane z ewidencji gruntów. Istnieje również możliwość wprowadzania zakresu prac na podstawie konkretnych współrzędnych XY lub BL.

Po zlokalizowaniu inwestycji wprowadza się dane opisowe z nią związane (dotyczące terminów, osób odpowiedzialnych, kontaktów) oraz inne niezbędne informacje wykorzystywane zarówno w szeroko rozumianym procesie koordynacji, jak i samej realizacji. W całym zakresie treści dane związane z inwestycją mogą być zmieniane w trakcie jej realizacji, a informacje o tym są automatycznie przesyłane do zainteresowanych osób. Dla prac wywołujących komplikacje komunikacyjne na bieżąco jest dołączana i aktualizowana informacja o utrudnieniach i proponowanych objazdach. Ta część serwisu jest widoczna dla wszystkich użytkowników dzięki działowi "Utrud**nienia w ruchu**". Umieszczane są tam skondensowane informacje o wszelkich zmianach w komunikacji miejskiej, graficzne schematy objazdów oraz zmian w organizacji ruchu, zdjęcia z placu budowy/remontu itp. Użytkownicy, którzy chcą być na bieżąco informowani o tym, co dzieje się w serwisie, mogą wykorzystywać kanał RSS udostępniający aktualne komunikaty.

### **• PREZENTACIA GRAFICZNA**

Konstrukcja serwisu jest taka, że każda inwestycja lub ich grupa może być prezentowana na tle serwisu Google Maps. W przypadku pojedynczego przedsięwzięcia, oprócz lokalizacji na mapie, wyświetlana jest również związana z nim informacja opisowa (rys. powyżej). Bardzo często w procesie koordynacji prac występuje konieczność przeglądu inwestycji spełniających określone warunki przestrzenne i czasowe. W tym celu serwis oferuje wiele ciekawych sposobów wyszukiwania, najprostszym jest wykorzystanie możliwości strony www. Uzyskane wyniki można zapisać w pliku PDF, wygenerować ich obraz na tle serwisów Google Maps czy Google Earth (w tym ostatnim przypadku konieczne

jest zainstalowanie tej aplikacji na komputerze użytkownika). Można zdefiniować dowolne ramy czasowe wyszukiwania (np. od 29 kwietnia 2006 r. do 29 kwietnia 2010 r.), dostępna jest również funkcja animacji pokazująca zmiany inwestycji w czasie.

## $\bullet$  MODYFIKACIE

### i plany rozwoju

Wydawało się, że na etapie projektowania serwisu przewidziano wszystkie niezbędne funkcje. W praktyce okazało się, że konieczne są nowe narzędzia, a w istniejących należy dokonać pewnych modyfikacji. Pod uwagę brane są wszelkie uwagi licznej grupy użytkowników branżowych związane z usprawnieniem wprowadzania danych i ich wykorzystywania. Oprócz wspomagania procesu bieżącego nadzoru nad inwestycjami serwis zaczyna przynosić wymierne korzyści finansowe związane z informowaniem się poszczególnych inwestorów o planowanych pracach, co umożliwia częściowe lub całościowe wspólne realizacje inwestycji, a w konsekwencji – znaczne zmniejszenie kosztów finansowych i uciążliwości dla mieszkańców.

Powiązanie z serwisem eAwarie pozwala właścicielom infrastruktury wykorzystywać zawarte tam informacje do planowania remontów zapobiegających w przyszłości występowaniu awarii. Na ogół, jeśli w określonym rejonie następuje nasilenie awarii, oznacza to, że warto w tym miejscu przeprowadzić kompleksowy remont infrastruktury, wykorzystując realizację innej inwestycji.

Tytus Foltyniewicz (Urząd m.st. Warszawy), WALDEMAR IZDEBSKI (Geo-system Sp. z o.o.)

> MAGAZYN geoinformacYJNY nr 6 (169) czerwiec 2009 **GEODETA 25**

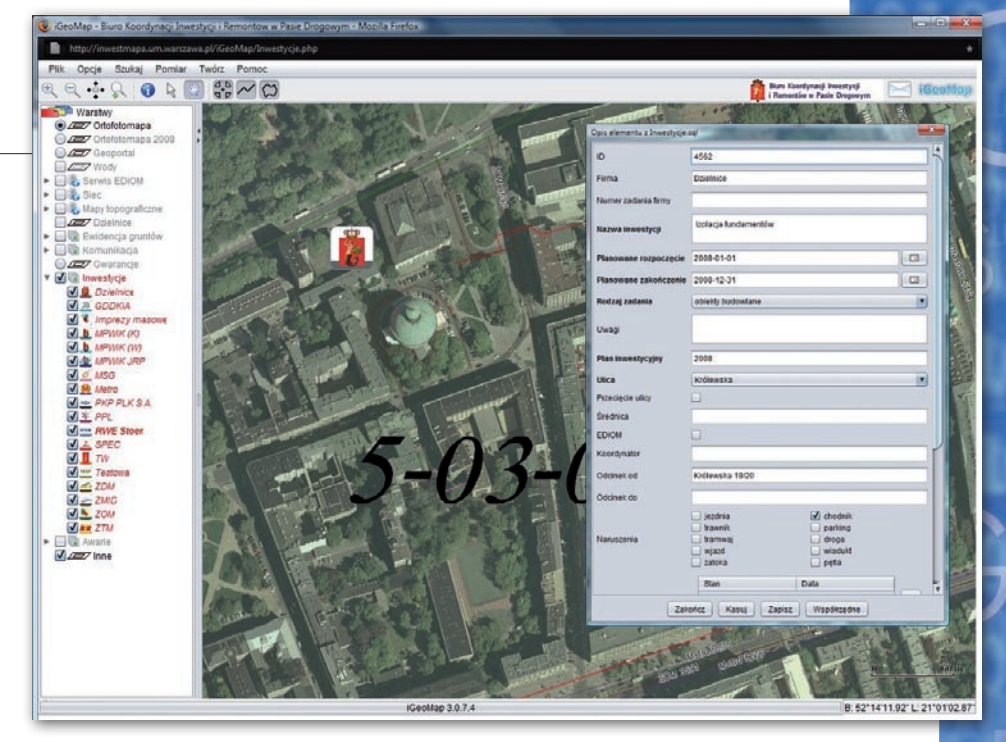